**Plant スタートアップガイド(学校管理職向け)**

## **1 学校管理者としてログインし、パスワードを変更する**

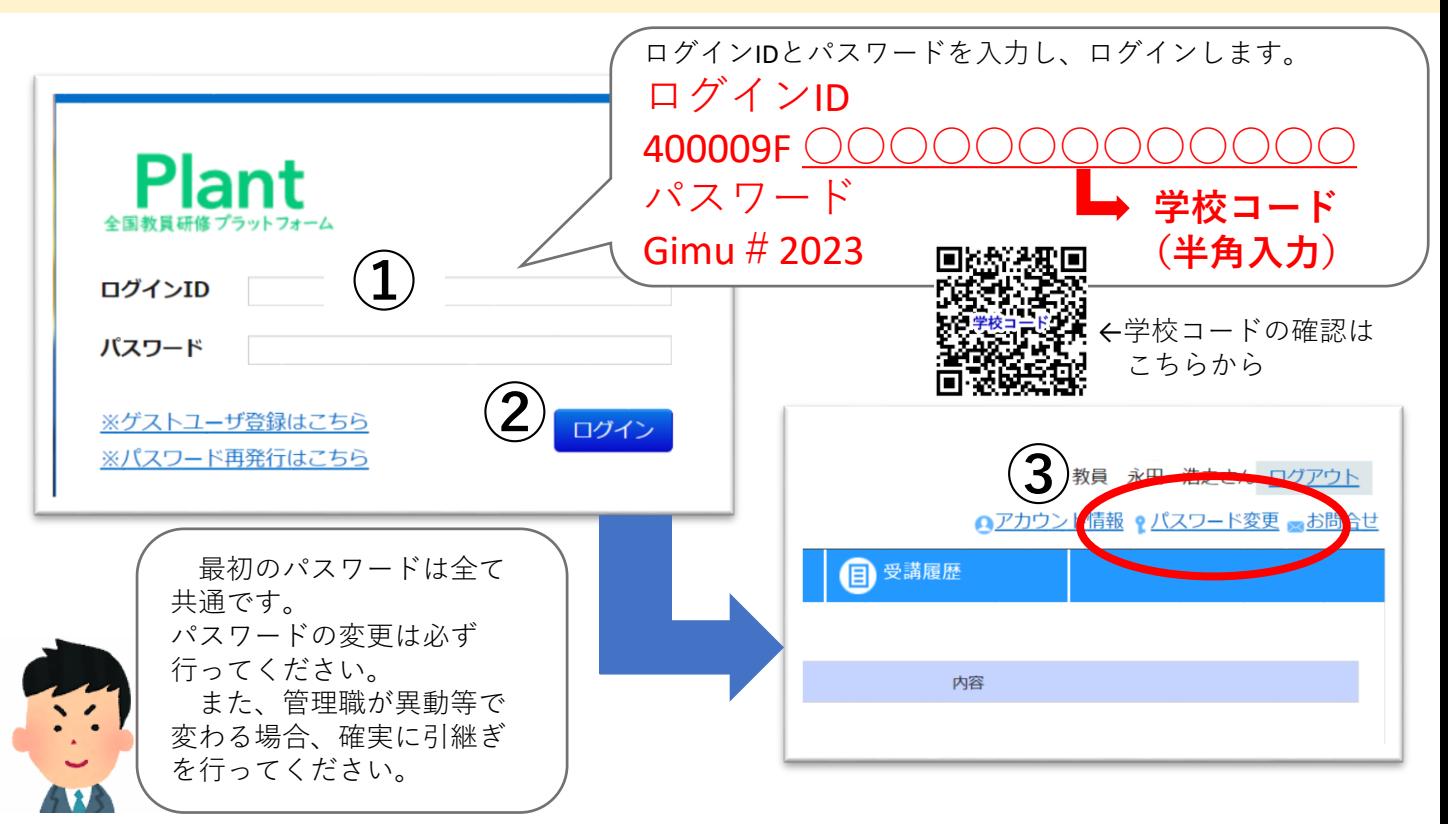

## **2 先生方の受講履歴を確認し、対話に基づく受講奨励に生かす**

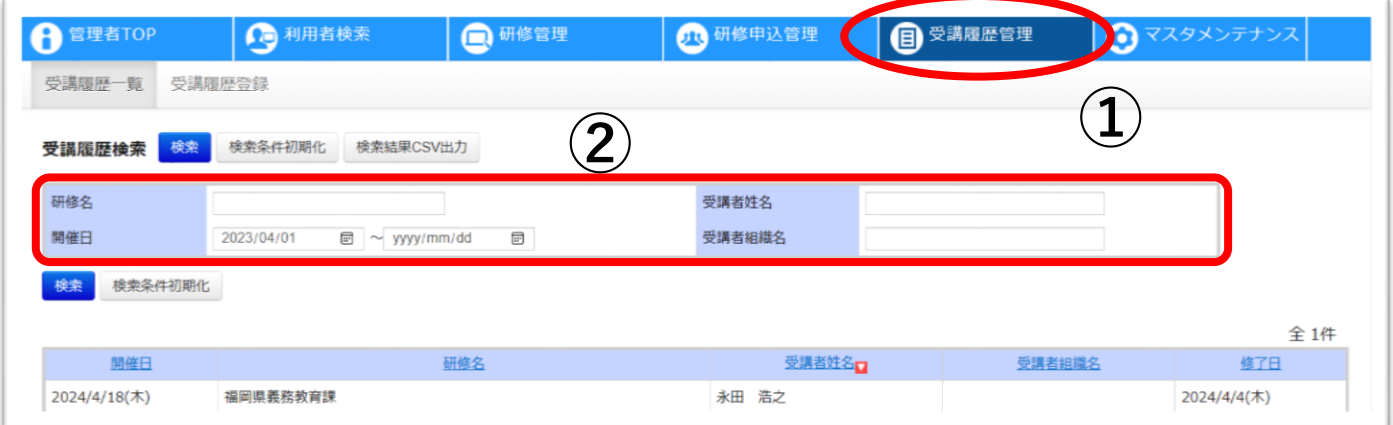

研修名や先生方の氏名で検索をする ことで、誰がどのような研修を受けて きたのかを確認することができます。

確認したことを踏まえて自校の先生 方と対話を行い、キャリアステージ等 に応じた研修の受講奨励に生かしてく ださい。

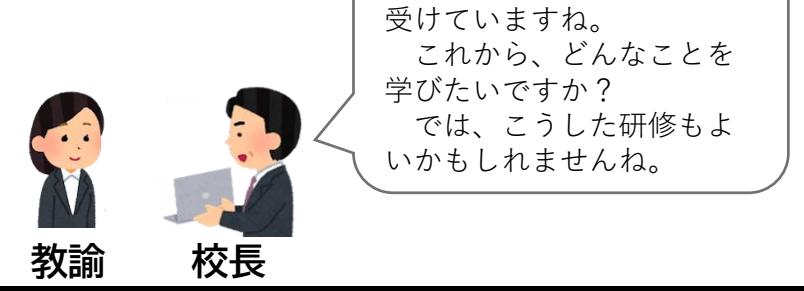

これまでにこんな研修を

## **3 研修申込管理を行う**

学校管理職アカウントでは、自校の先生方の研修申込があった際に、**承認**もしくは**否決**の処理 を行う必要があります。

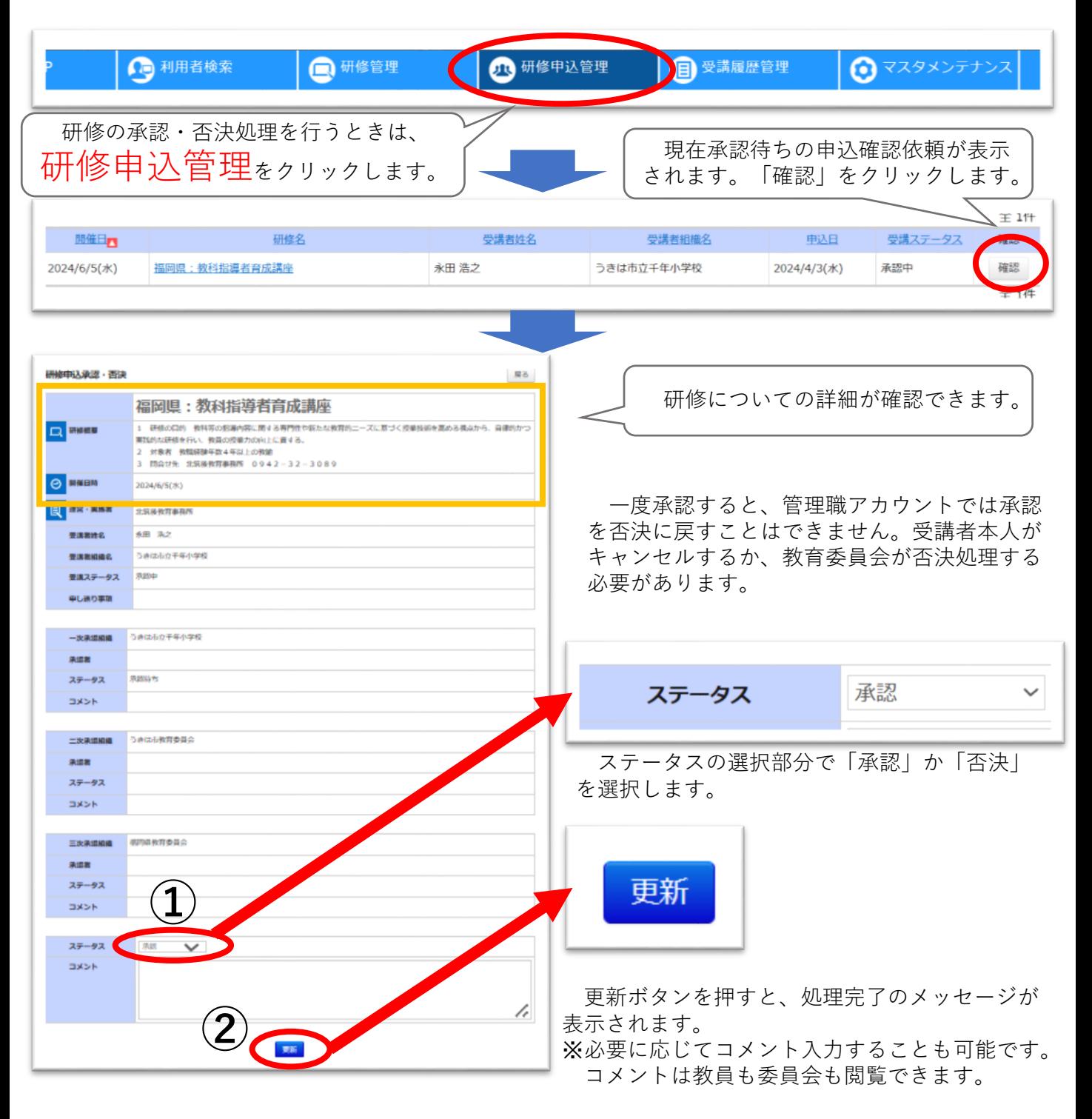

**スタートアップガイドでは、ログイン等基本的な操作を中心に説明しています。詳しい操作方法は、 文部科学省から出されている「Plant 全国教員研修プラットフォーム マニュアル」をご覧ください。**